## 3D models and reference spaces

**3D FOR CULTURAL HERITAGE** 

#### **MARCO CALLIERI**

#### **VISUAL COMPUTING LAB ISTI-CNR PISA, ITALY**

#### **Models in space**

We have opened 3D models that appear «well» placed and oriented, while other seems a bit off.

This is due to the data inside the file…

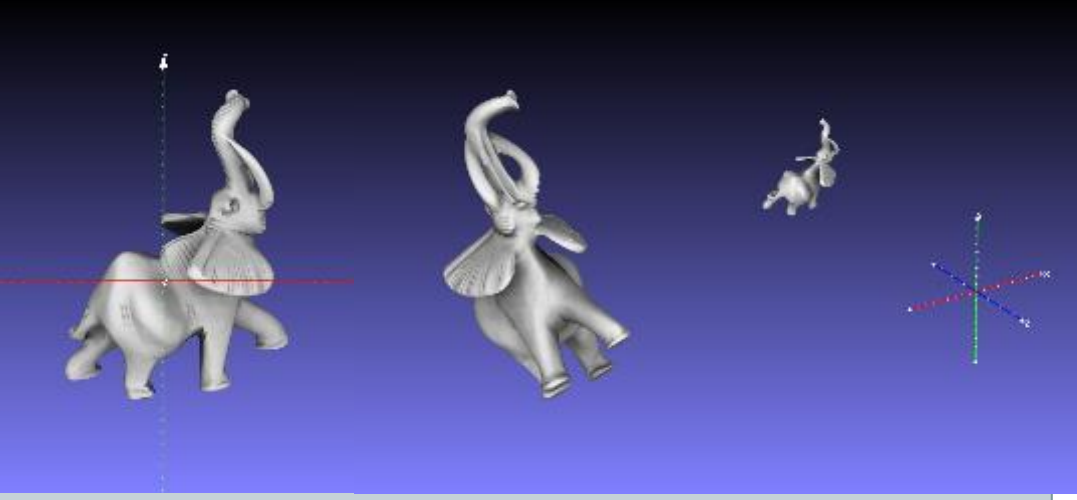

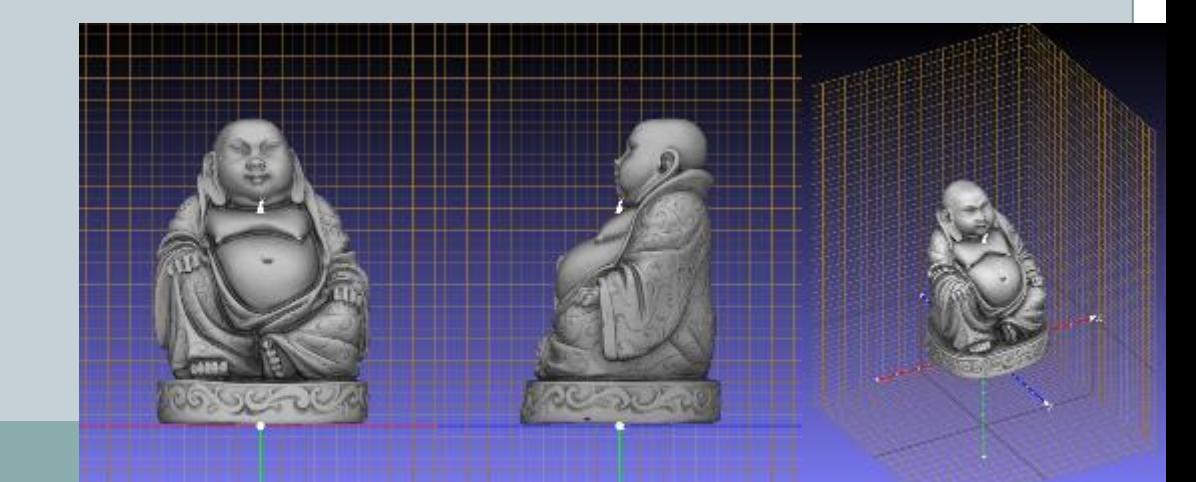

## **Inside a 3D model**

```
1 + 1 + 1\overline{2}#3 # OBJ File Generated by Meshlab
|4\rangle#5 + # # #6 # Object cubo o.obj
8 # Vertices: 8lq.
  # Faces: 6
ю.
   #1 ####
2 v -0.5 -0.5 -0.53 \text{ v } 0.5 -0.5 -0.54 \text{ v } -0.5 \text{ 0.5 } -0.55 \times 0.5 \times 0.5 -0.56 \text{ v } -0.5 -0.5 0.57 \times 0.5 -0.5 0.58 \text{ v } -0.5 \text{ 0.5 } 0.59 \t v 0.5 0.5 0.5\overline{0}# 8 vertices, 0 vertices normals
\overline{2}|3|f 1 3 4 2
|4\ranglef 1 5
            7^{\circ}f<sub>1</sub>\mathfrak{D}6
              5
   f 8 7 5 6
   f 8 4 3 7
   f 8 6 2 4
   # 6 faces, 0 coords texture
    # End of File
```
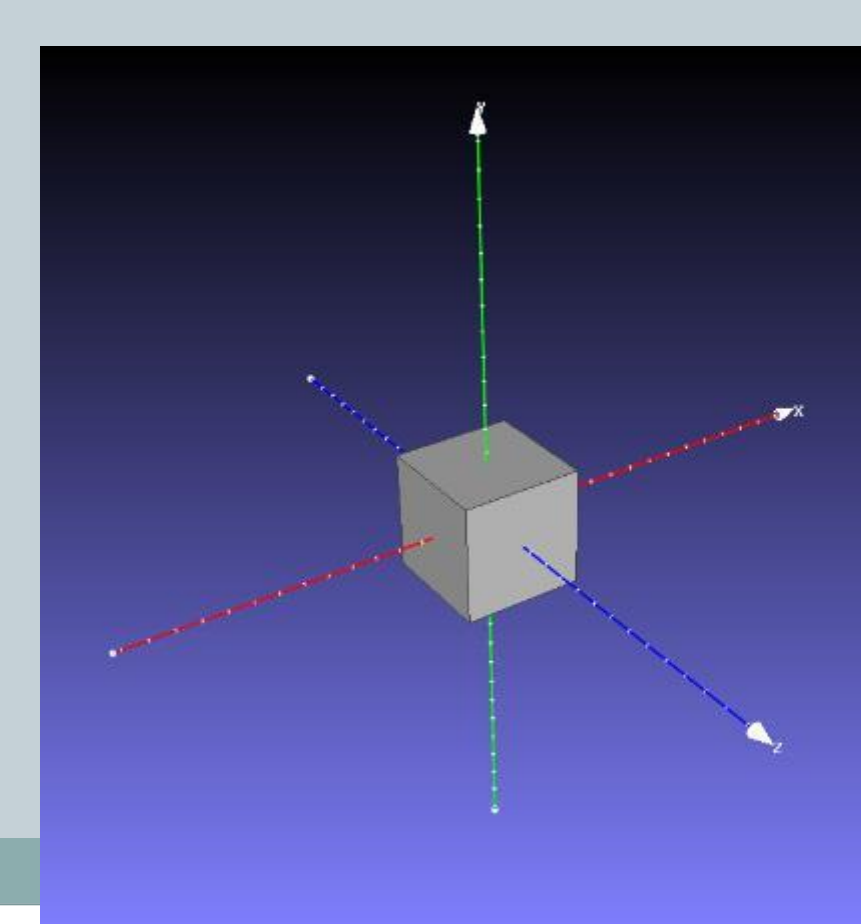

```
####
 1
 \overline{2}#3
    # OBJ File Generated by Meshlab
 \overline{4}#5<sup>1</sup>####
    # Object cubo o.obj
 6
 7\overline{ }8
    # Vertices: 8
 \overline{9}# Faces: 610<sup>°</sup>#
11####
12 \times 0.0 0.0 0.013 v 1.0 0.0 0.0
14 \times 0.0 1.0 0.015 v 1.0 1.0 0.0
16 v 0.0 0.0 1.0
17 \times 1.00.01.018 v 0.0 1.0 1.0
19 v 1.0 1.0 1.0
2.021# 8 vertices, 0 vertices normals
22^{2}2.3f 1 3 4 22.4f<sub>1</sub>5
            7<sub>3</sub>25
    f 1 2 6 5
26f 8
            -5
         7^{\circ}- 6
    f 8 4 3 7
27f 8 6 2 4
28
29
    # 6 faces, 0 coords texture
30
3132
    # End of File
33
```
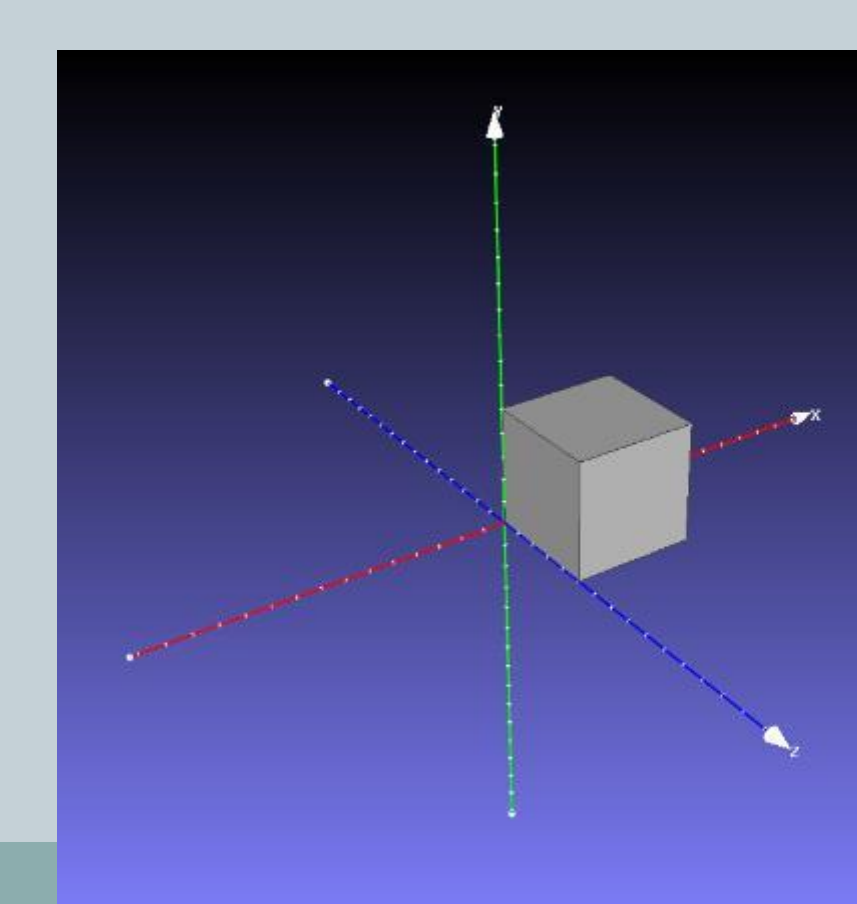

```
####
 2 +3
   # OBJ File Generated by Meshlab
 \overline{4}#\overline{5}####
    # Object cubo o rot.obj
 6
 \overline{7}\mathcal{R}# Vertices: 8
    # Faces: 6
 Q10<sup>°</sup>11 ####
12 \text{ v} -0.707107 -0.500000 0.00000013 \text{ v} 0.000000 - 0.500000 - 0.70710714 \text{ v} -0.707107 0.500000 0.00000015 \t v 0.000000 0.500000 -0.70710716 v 0.000000 -0.500000 0.707107
17 \t v 0.707107 -0.500000 0.00000018 v 0.000000 0.500000 0.707107
19 v 0.707107 0.500000 0.000000
20 # 8 vertices, 0 vertices normals
2122 f 3 4 2 1
23f 5 7 3 1
24f 2 6 5 1
2.5
   f 7 5 6
26
   f<sub>4</sub>3
           7
27
   f 6 2 4 8
28
    # 6 faces, 0 coords texture
29
30<sup>°</sup># End of File
31
```
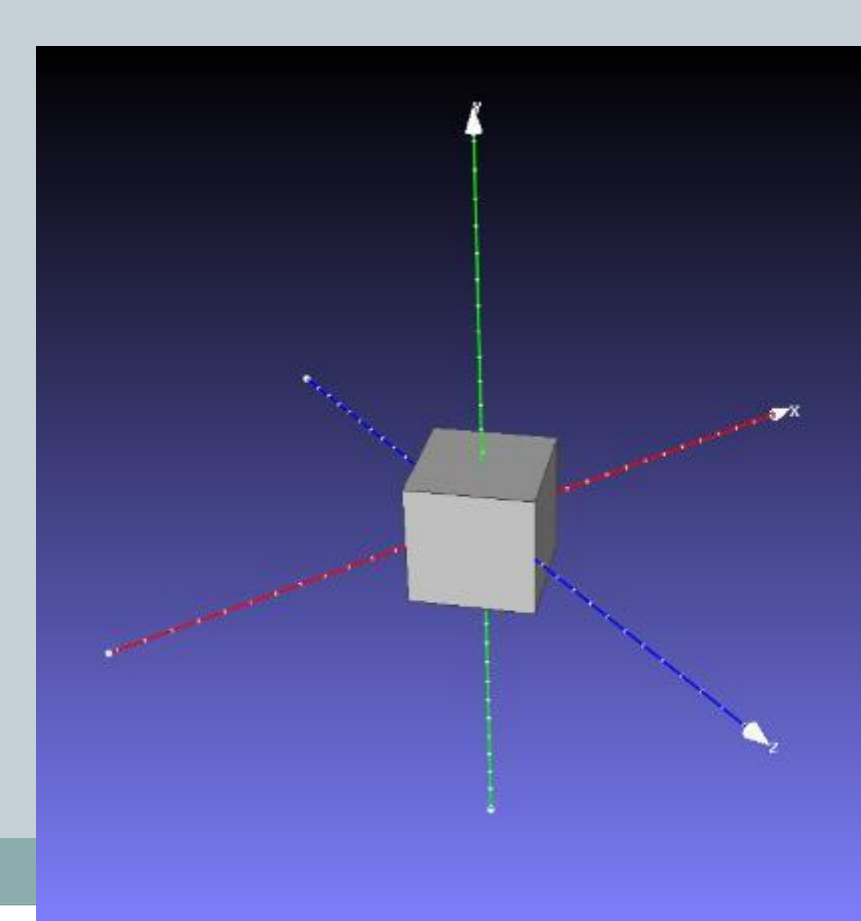

```
####
 1.
 \overline{2}#3
    # OBJ File Generated by Meshlab
 \overline{4}#5 ####
    # Object cubo o.obj
 \overline{6}\overline{7}#\mathsf{R}# Vertices: 8
 Q# Faces: 6
10 +11 \# \# \# \#12 \times 0.00.000.013 \times 2.0 0.0 0.014 \times 0.02.00.015 \times 2.02.00.016 v 0.0 0.0 2.0
17 \times 2.0 \times 0.0 \times 2.018 v 0.0 2.0 2.0
19 \t{v} 2.0 2.0 2.020<sup>°</sup>21 # 8 vertices, 0 vertices normals
2223 -f13\overline{a}2
24
    f 1 5
            7^{\circ}3
2.5f 1 2 626f 8 7
             .5
27f 8 4 3 7
   f 8 6 2 4
28
29
30<sup>°</sup># 6 faces, 0 coords texture
3132<sup>2</sup># End of File
33
```
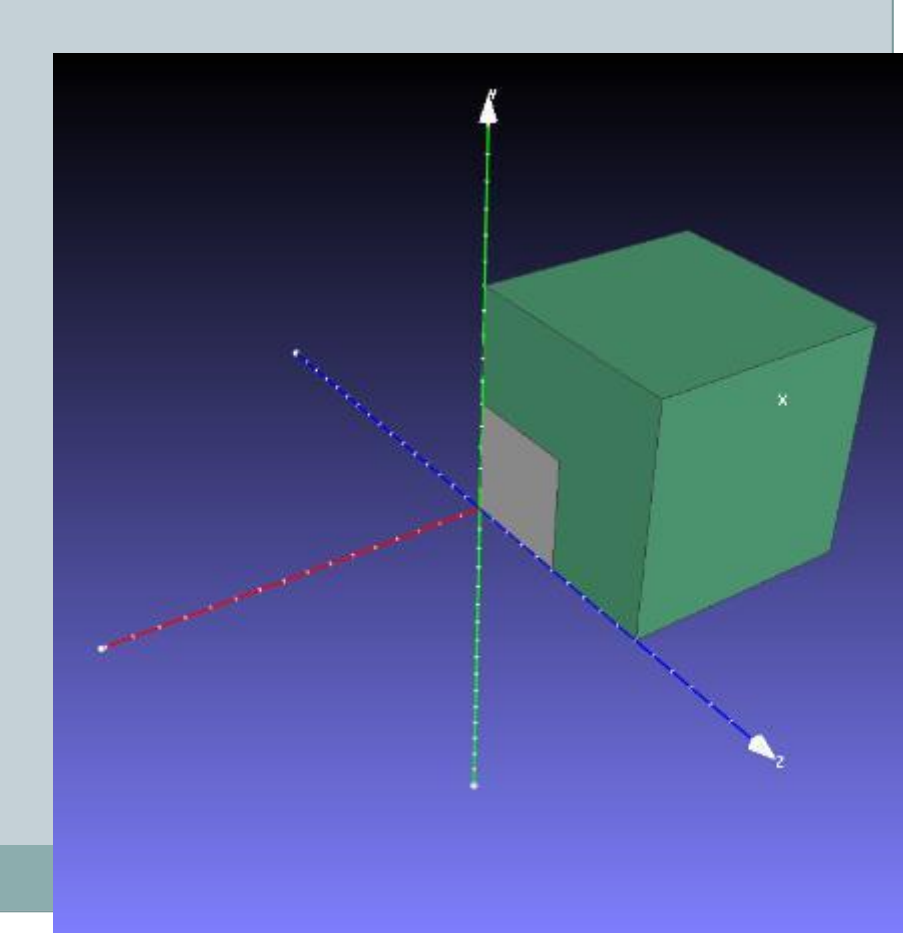

#### **Vertices**

Inside a 3D model, the coordinates of the vertices determine:

- 1. Shape and geometric properties of the object
- 2. Orientation and position in space of the object

Depending on how I change the coordinates, I can change orientation and position, while keeping the geometric properties.

### **«well placed» model**

Ideally, I want all my models:

- Geometry «straight» with respect to the axis
- **Origin somewhere meaningful**

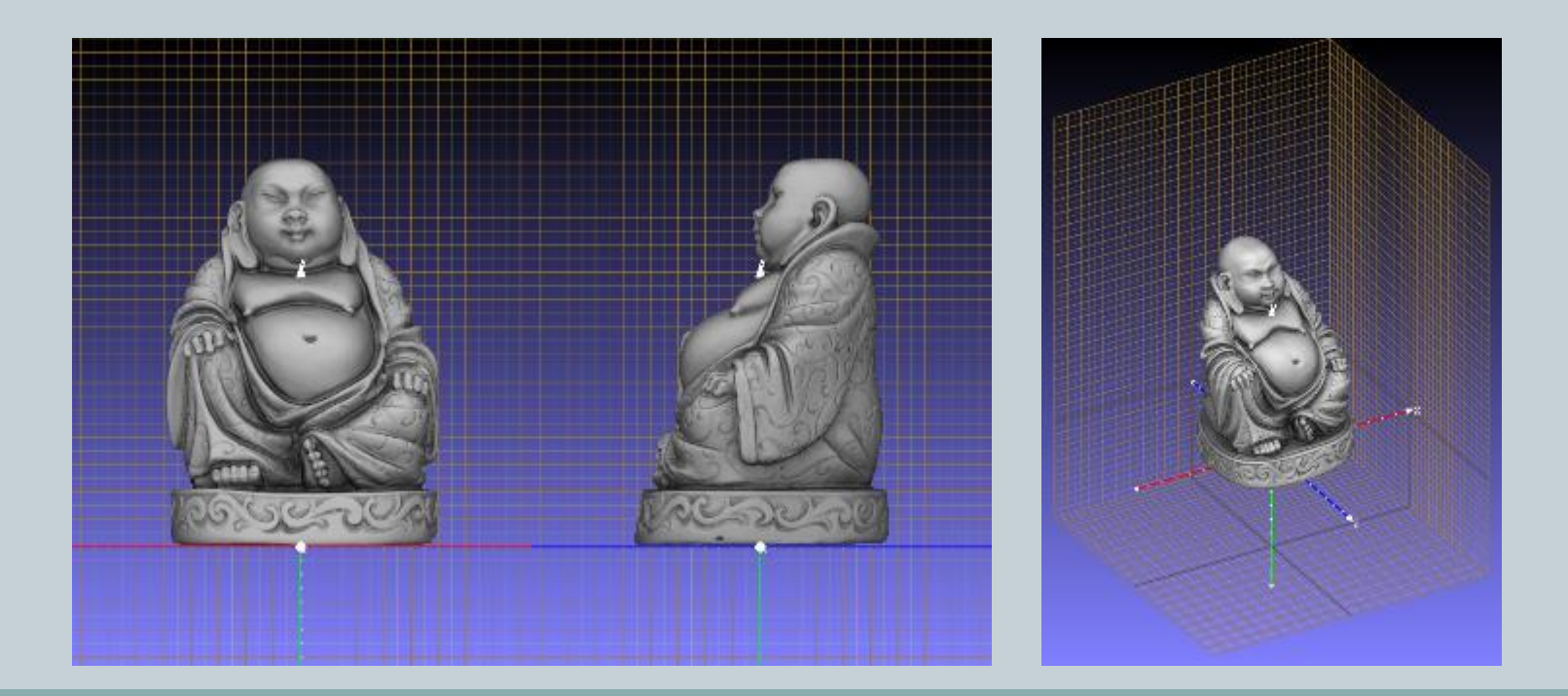

#### **TRANSFORMATIONS**

- **TRANSLATION**: by adding a vector [tx,ty,tz] to all [xyz] coordinates, I can move the 3D object around
- **ROTATION**: using a set of formulas, I can calculate new coordinates, changing the orientation in space of the object
- **SCALING**: by multiplying all coordinates for a factor S: [s\*x, s\*y, s\*z]: I can change the size of the 3D object, or I can change the measure unit of a 3D model (see later).

All these transformation may be represented as a MATRIX

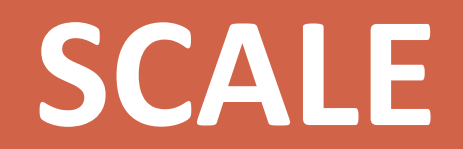

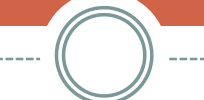

#### **Measure unit**

In almost all 3D file formats, there is no way to specify what is the measure unit.

Notable exception: Collada

The 3D model just contains numbers, it is up to you to know which is the measure unit of your 3D data.

From the practical points of view, you'll mostly find data in either **meters** or **millimiters**.

### **Commonly**

Scanners for small objects (triangulation) generally save their data in **millimeters**.

Long-range scanners for building and survey generally save their data in **meters.**

3D data coming from long-range scanning in US *might* be in feet, as the cadastre does require measures in feets by law (although quite uncommon to find).

Other fields use other measures (e.g. molecular data is in angstrom)

### **Commonly**

#### When you load 2 models with a different measure unit….

In most tools, the model is loaded and displayed as it is, resulting in inconsistencies

Some tools assume a specific measure unit, e.g. 1 Blender unit = 1 meter. Anything not in meters may appear too large or too small

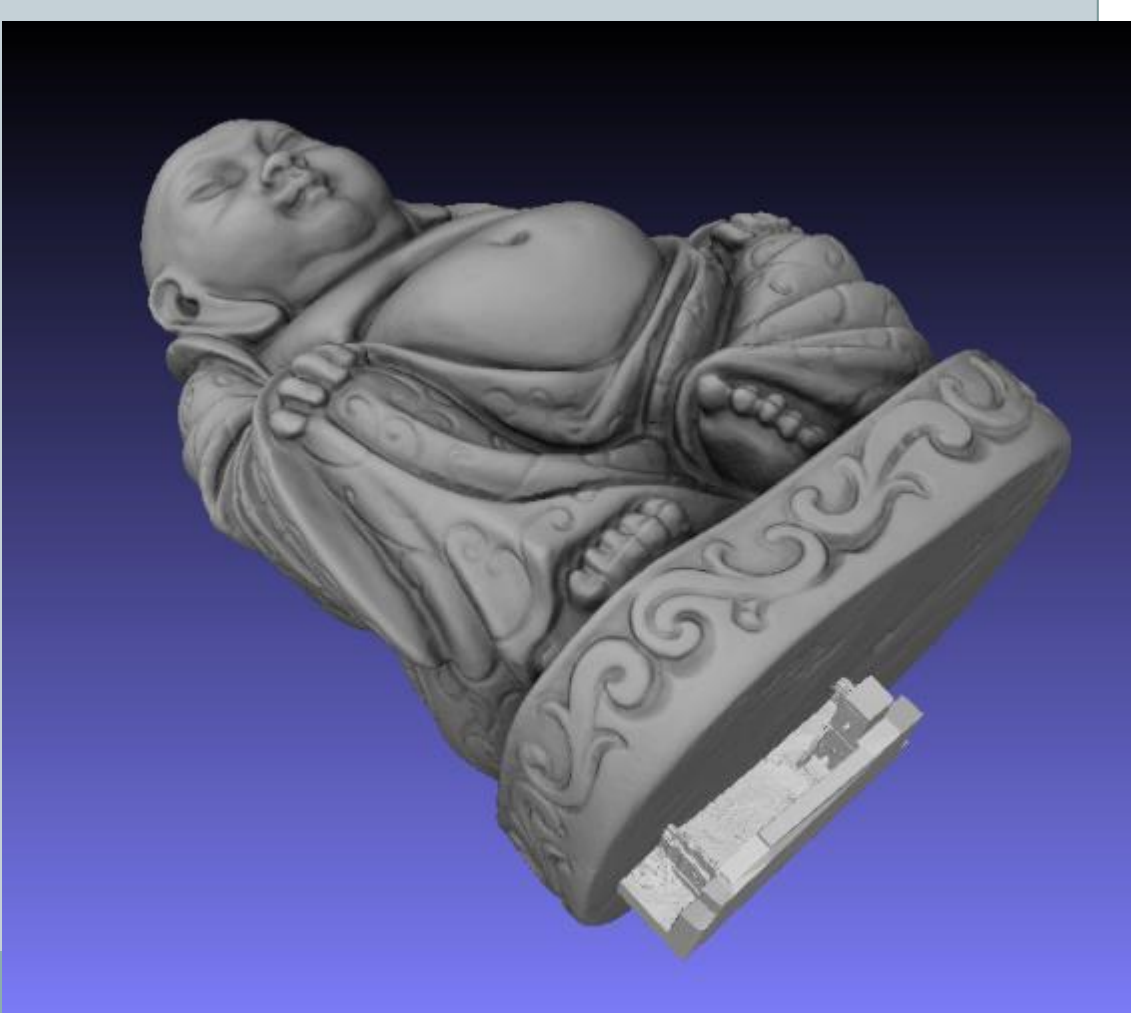

### **Change of scale**

Chaging the measure unit it is a matter of SCALING the object, i.e. multiplying all coordinates of an object by a factor.

To go from meters to millimeters, all coordinates must be multiplied by 1000. From millimeters to meters, multiply by 0.001

#### *Setting* **of scale**

3D data generated by photogrammetry / 3D-from-images does not have a scale. The object is perfectly fine, but the scale is unknown.

In this case, you need to take a measurement on both the physical object and the 3D model, calculate the scale factor as **physical dist / model dist** and then scale the model using this scale factor.

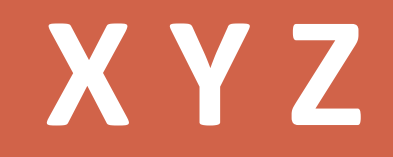

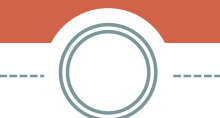

-------

#### **Unfortunately**

The 3D space is defined by an ORIGIN and three orthogonal directions we call AXIS.

However, also this simple concept can cause inconsistencies

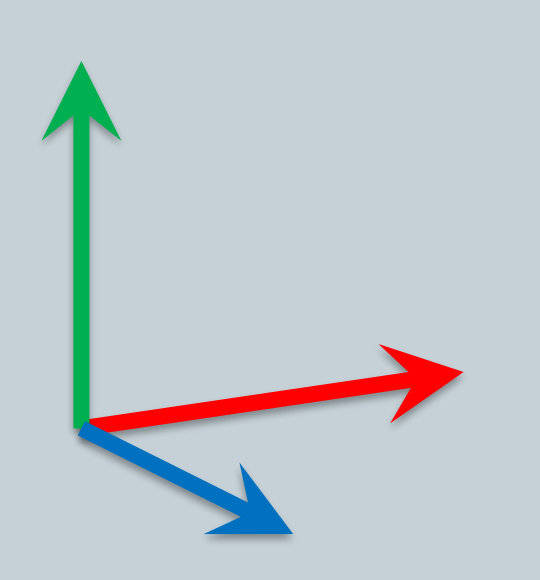

#### **Computer Graphics**

**X**: horizontal axis, grows towards right **Y**: vertical axis, grows towards up **Z**: depth axis, grows out of the screen

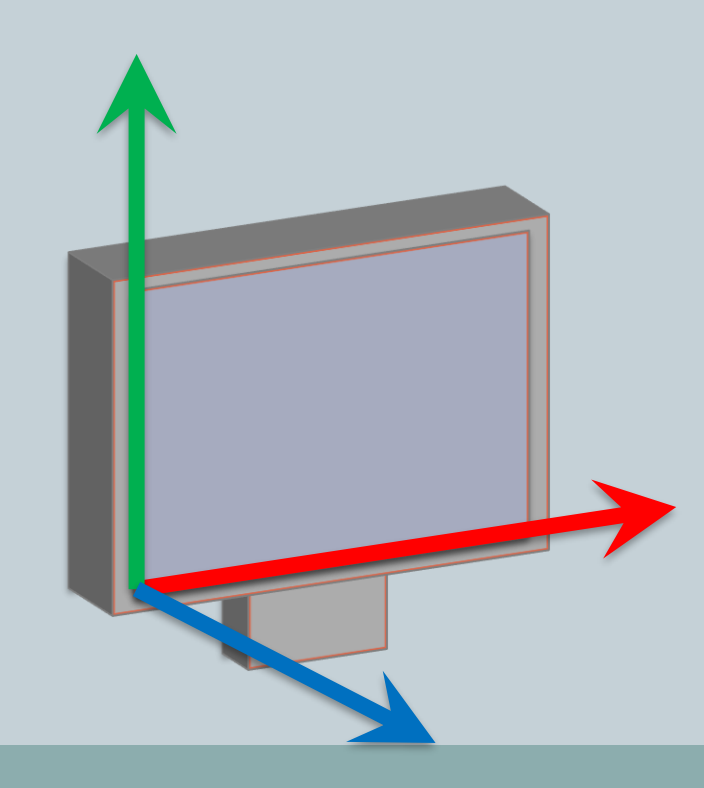

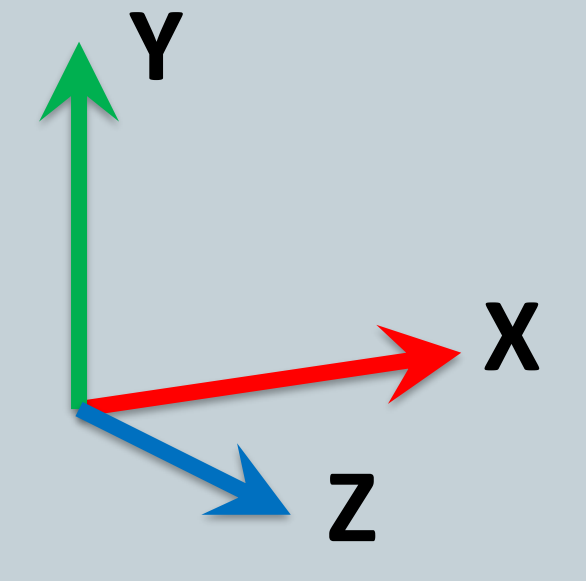

Right-hand reference system: XYZ as thumb, index, middle

### **Engineering/survey**

**X**: east-west, grows towards east **Y**: north-south, grows towards north **Z**: elevation, grows towards the sky

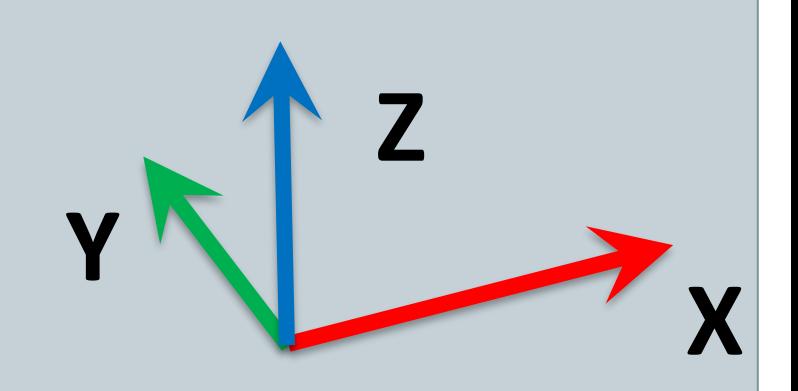

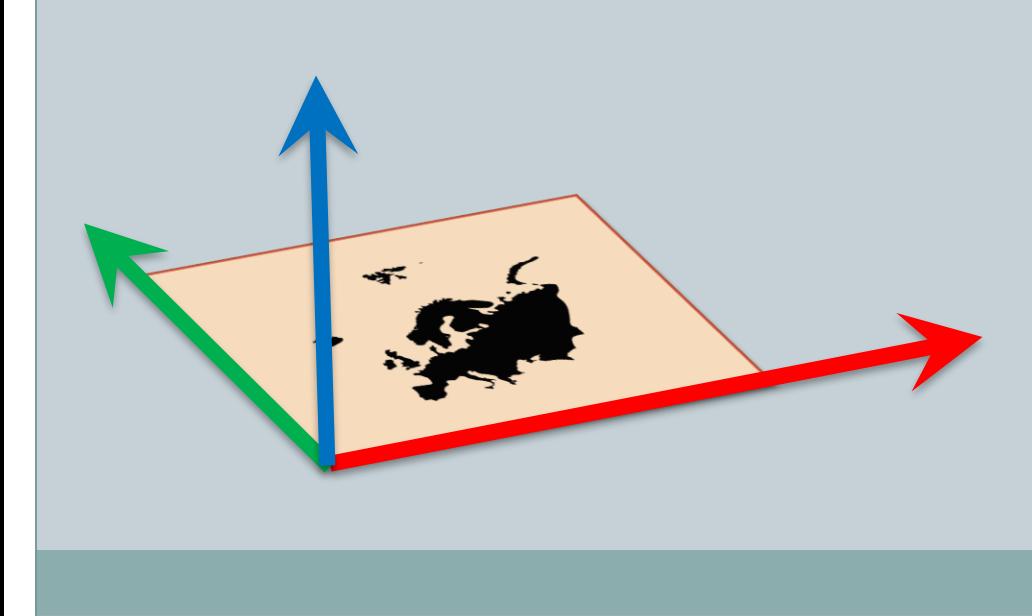

Right-hand reference system: XYZ as thumb, index, middle

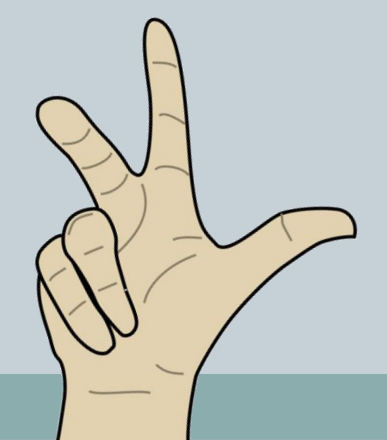

### **2 models, 2 orientations**

- Most models created for CG use, in CG tools, use the CG reference space. Most models of large scale objects, like buildings or terrains use the engineering reference space.
- There are tools using CG reference (MeshLab, Sketchfab, 3DHOP), other use Eng. reference (Blender, CloudCompare).
- Beware, some importer/exporter do try «guessing» the orientation and flip the axis. Just be mindful.

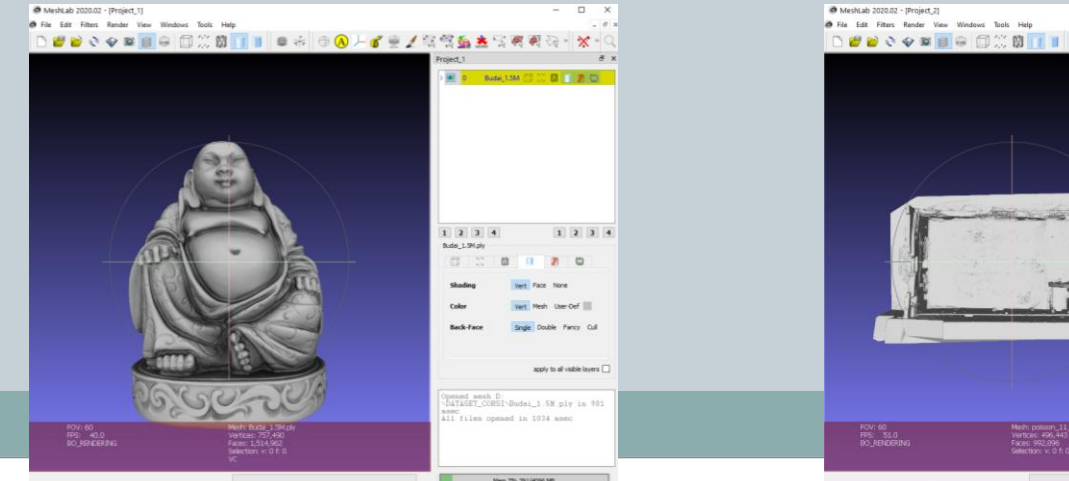

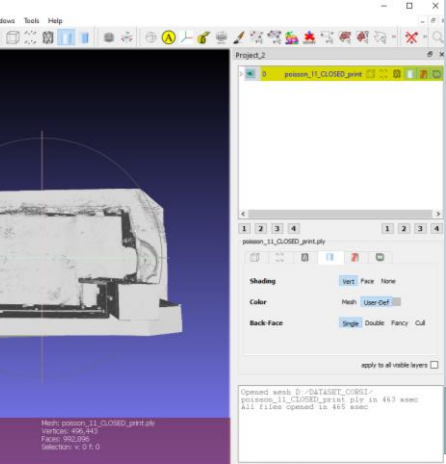

### **It's always** *RIGHT ;)*

Fortunately, both reference systems are RIGHT hand, they can be converted by a simple rotation around X.

There are also LEFT hand reference system, but they are becoming rare, and not used in the CH world. In that case, the objects will flip their orientation like in a mirror.

Anyway, be careful when moving data from one software to another.

# **Geography**

#### **reference space**

The 3D space is defined by an ORIGIN and three orthogonal directions we call AXIS.

Where is the origin? Somewhere meaningful. It is our choice. For small objects, statues, things taht can be moved, we may safely choose our origin and axis orientation. Clearly, we have to take sensible decisions.

Fo buildings and terrains, however, we may want to use a reference space that can be used in a «geographical» sense.

### **"absolute" reference space**

Earth is round (almost) and it is comple

There are MANY geographical reference spaces, each one has a specific origin and axis, plus a lot of other information to determine the real position on the geoid

### **"absolute" reference space**

#### Problem:

With absolute/geographical reference spaces, the coordinates of the 3D models become very, very large (millions).

This is fine in GIS and dedicated software, but it cause lots of problems in CG tools.

Solution:

use a **local** origin, and store the offset from the original origin

#### **Non cartesian**

Beware, some reference spaces are NOT cartesian: a vertex is still 3 coordinates, but are:

- **Latitude (°)**
- **Longitude (°)**
- **Elevation (meters)**

This data can still be saved in a normal 3D file format, but they are almost impossible to use inside "standard" CG tools. They are used in GIS tools and other specific software.